## %Lepide

**ALIGNMENT GUIDE** 

# ALIGNING LEPIDE FOR DATA PROTECTION

## Table of Contents

| 1. | Introduction                        | 3   |
|----|-------------------------------------|-----|
|    | Aligning Lepide for Data Protection |     |
|    | Lepide Core Capabilities            |     |
|    | 3.1 Lepide Identify                 | 7   |
|    | 3.2 Lepide Trust                    | 8   |
|    | 3.3 Lepide Audit                    | 9   |
|    | 3.4 Lepide Detect                   |     |
|    | 3.5 Lepide Protect                  |     |
| 4. | Support                             | .12 |
| 5. | Trademarks                          | .12 |

#### Introduction 1.

Data protection is the process of safeguarding important information from corruption, compromise, or loss. The importance of data protection increases as the amount of data created and stored grows and data growth continues to grow at unprecedented rates. Another key component of data protection is ensuring data is always accessible to those that need it. We provide a huge amount of value for organisations with data protection initiatives by bringing together reports and alerts combining users, data and controls to detect threats and reduce risk. Our approach is unique due to our in-depth knowledge of where most corporate data is currently stored -Windows File Servers, OneDrive, M365 and through our understanding as to how users are gaining access to the data - Active Directory.

#### Aligning Lepide for Data Protection 2.

There are a number of key questions that you need to be able to answer to be able to protect your data, detect, investigate and respond to threats.

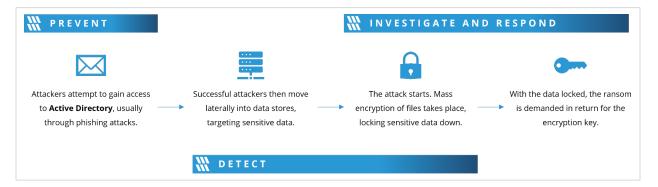

In the table below, we align Lepide technology to these questions:

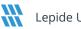

| Category | Actions to Take                                       | Techr | nology to implement                                                              |
|----------|-------------------------------------------------------|-------|----------------------------------------------------------------------------------|
| Prevent  | Spot over exposed sensitive data.                     | 9     | Inactive Users Report<br>( <u>Lepide Audit</u> )                                 |
|          |                                                       | Ø     | Excessive Permissions by<br>User Report ( <u>Lepide Trust</u> )                  |
|          |                                                       | Ø     | Excessive Permissions by<br>Object Report ( <u>Lepide Trust</u> )                |
|          |                                                       | Ø     | Permissions by User Report<br>( <u>Lepide Trust</u> )                            |
|          |                                                       | Ø     | Users with Admin Privileges<br>Report ( <u>Lepide Trust</u> )                    |
|          |                                                       | Ø     | Open Shares Report ( <u>Lepide</u><br><u>Trust</u> )                             |
|          |                                                       | X     | Data Classification ( <u>Lepide</u><br><u>Identify</u> )                         |
|          |                                                       | Ĉ     | Increased Threat Surface<br>Area Threat Model ( <u>Lepide</u><br><u>Detect</u> ) |
|          |                                                       | ¢     | Permissions Escalation<br>Threat Model (Groups)<br>( <u>Lepide Detect</u> )      |
|          |                                                       | ٢     | Permissions Escalation<br>Threat Model (File) ( <u>Lepide</u><br><u>Detect</u> ) |
|          |                                                       | ¢     | Permissions Escalation<br>Threat Model (Folder)<br>( <u>Lepide Detect</u> )      |
|          |                                                       |       | Permissions Remediation<br>(Lepide Protect)                                      |
|          |                                                       |       | Remove Inactive Users<br><u>(Lepide Protect)</u>                                 |
|          | Identify what data you need to protect first and why. |       | Data Classification ( <u>Lepide</u><br><u>Identify</u> )                         |
|          |                                                       |       | Classified Files Reports<br>( <u>Lepide Identify</u> )                           |

## How to Align Lepide for Data Protection

|        |                                             | &<br>&<br>&<br>&<br>& | Classified Emails Reports<br>(Lepide Identify)<br>Classified SharePoint<br>Objects Reports (Lepide<br>Identify)<br>Classified OneDrive Objects<br>Reports (Lepide Identify)<br>Classified Dropbox Objects<br>Reports (Lepide Identify)<br>Open Shares Report (Lepide<br>Trust)                                                                                                    |
|--------|---------------------------------------------|-----------------------|----------------------------------------------------------------------------------------------------|
|        | Prevent threats by limiting access to data. |                       | Users with Admin Privileges<br>Report (Lepide Trust)<br>Permissions by User Report<br>(Lepide Trust)<br>Inactive Users Report<br>(Lepide Audit)<br>Excessive Permissions by<br>User Report (Lepide Trust)<br>Permissions Escalation<br>Threat Model (Lepide<br>Detect)<br>Data Classification (Lepide<br>Identify)<br>Permissions Remediation<br>(Lepide Protect)<br>Remove Inactive Users<br>(Lepide Protect) |
| Detect | Detect compromised data                     | ©<br>©<br>©           | All Modifications in File<br>Server Report (Lepide Audit)<br>Anomaly Spotting (Lepide<br>Detect)<br>Any Threat Model Triggered<br>(Lepide Detect)<br>External Data Sharing O365<br>Report (Lepide Audit)                                                                                                    |

#### How to Align Lepide for Data Protection

|             |                                                                                       | Re<br>Sh<br>Mi<br>Au<br>Au<br>Au<br>Au<br>Pe<br>Re<br>Re<br>All<br>Pe<br>Re<br>Re<br>All<br>Pe<br>Re<br>Re<br>Re<br>All<br>Pe<br>Re<br>Re<br>Re<br>Re<br>Re<br>Re<br>Re<br>Re<br>Re<br>R | I SharePoint Modifications<br>eport (Lepide Audit)<br>harePoint Online<br>odification Report (Lepide<br>udit)<br>trive Directory Permissions<br>odifications Report (Lepide<br>udit)<br>I Exchange Server<br>ermissions Modifications<br>eport (Lepide Audit)<br>I SharePoint Online<br>ermissions Modifications<br>eport (Lepide Audit)<br>I SharePoint Permission<br>eports (Lepide Audit)<br>I SharePoint Permission<br>eports (Lepide Audit)<br>ailbox Accessed by Non-<br>vners Report (Lepide<br>udit) |
|-------------|---------------------------------------------------------------------------------------|----------------------------------------------------------------------------------------------------|----------------------------------------------------------------------------------------------------|
| Investigate | Identify what sensitive data that was<br>affected by an incident or a breach          | Se<br>Fil<br>(La<br>Re<br>AL<br>Re<br>Se                                                                                                    | l Modifications in File<br>erver Report ( <u>Lepide Audit</u> )<br>es Renamed Report<br>epide Audit)<br>ead Failed Report ( <u>Lepide</u><br>udit)<br>l Environment Changes<br>eport ( <u>Lepide Audit</u> )<br>ensitive Data Classification<br>eport ( <u>Lepide Identify</u> )                                                                                                    |
| Respond     | Detect and respond to incidents that<br>may lead to the compromise or loss of<br>data | fiGin                                                                                                    | ny Threat Model Triggered<br>epide Detect)                                                                                                    |

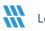

## 3. Lepide Core Capabilities

## 3.1. - Lepide Identify

Automatically scan, discover and classify data at the point of creation to help you stay on top of where your sensitive data is located. Remove false positives with proximity scanning technology. This helps to improve the accuracy even further than most classification solutions. Categorize and score data based on compliance, risk, occurrence, monetary value, and more to stay on top of your most sensitive data.

| Report Name - Classifie   |          |                                   |            |                           |            |                                    |         |     |        |    |      |
|---------------------------|----------|-----------------------------------|------------|---------------------------|------------|------------------------------------|---------|-----|--------|----|------|
| ilters : Server Name : [E |          | ts / File Server / Classified Fil | oc.        |                           |            |                                    |         |     |        |    |      |
| ome y cepuie Additor      | / Report | s / File Server / Classified Fil  |            |                           |            |                                    |         |     | ₹      |    | port |
| File Server               |          | File Path                         | $\uparrow$ | Content Type(s)           | $\uparrow$ | Compliance 个                       | Count 1 |     |        | ~  | ↑ Cl |
|                           | Q        |                                   | Q          |                           | Q          | Q                                  | Q       | Q   | a      |    | Q    |
| DCD01                     |          | C:Company ShareFinancial S        | ervicesF   | Credit Card - Amex Card   |            | Payment Card Industry Data Securit | 1       | 1   | \$ 1   | No | 16   |
| DCD01                     |          | C:Company ShareFinancial S        | ervicesF   | Credit Card - Amex Card   |            | Payment Card Industry Data Securit | 1       | 1   | \$ 1   | No | 16   |
| DCD01                     |          | C:Company ShareFinancial S        | ervicesF   | Credit Card - Diners Club |            | Payment Card Industry Data Securit | 7       | 7   | \$ 7   | No | 16   |
| DCD01                     |          | C:Company ShareFinancial S        | ervicesF   | Credit Card - Discover    |            | Payment Card Industry Data Securit | 1       | 1   | \$ 1   | No | 16   |
| DCD01                     |          | C:Company ShareFinancial S        | ervicesF   | Credit Card - Amex Card   |            | Payment Card Industry Data Securit | 190     | 190 | \$ 190 | No | 16   |
| DCD01                     |          | C:Company ShareFinancial S        | ervicesF   | Credit Card - Amex Card   |            | Payment Card Industry Data Securit | 5       | 5   | \$ 5   | No | 16   |
| DCD01                     |          | C:Company ShareFinancial S        | ervicesF   | UK Postal Code            |            | UK - GDPR                          | 17      | 17  | \$ 17  | No | 16   |
| DCD01                     |          | C:Company ShareFinancial S        | ervicesF   | Credit Card - Master      |            | Payment Card Industry Data Securit | 2       | 2   | \$ 2   | No | 16   |
| DCD01                     |          | C:Company ShareFinancial S        | ervicesF   | Credit Card - Master      |            | Payment Card Industry Data Securit | 2       | 2   | \$ 2   | No | 16   |
|                           |          |                                   |            |                           |            | First Previous 1                   |         |     |        |    |      |

#### In Summary:

- Discover and classify data in real Tag data.
- Data valuation.
- Identify data most at risk.

#### For More Information:

https://www.lepide.com/lepide-identify/

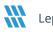

## 3.2. - Lepide Trust

Report on who has access to your most sensitive data and how they were granted that access. Specific reports for users with excessive permissions enable you to spot which users are most likely to be insider threats. Maintain your zero-trust policy by spotting when permissions change and reversing them.

| port Name - Excessive Permissions by Use                                                   |             |                    |       |         |                               |                     |                     |                      |     |     |     |     |          |                      |     |       |          |      |     |     |
|--------------------------------------------------------------------------------------------|-------------|--------------------|-------|---------|-------------------------------|---------------------|---------------------|----------------------|-----|-----|-----|-----|----------|----------------------|-----|-------|----------|------|-----|-----|
| rs : Component Name : [Equals [All]] AND E<br>e / Lepide Trust / Reports / Excessive P     |             |                    |       |         |                               |                     |                     |                      |     |     |     |     |          | -                    |     | Gener | rate Rej | oort | E   | хро |
| <li><li><li><li><li><li><li><li><li><li></li></li></li></li></li></li></li></li></li></li> | Server Name | Object Name        | කී    | 6       | Path                          | Owner               | Last Scan           | Last Modified        | ۵   | ٠   |     | 2 C | 9 0      | •                    | 6   | 12    | ⊗        | 0    | Ø   | 6   |
| 192.168.20.193                                                                             | Q           |                    |       |         | C                             |                     | Q                   | . م                  |     |     |     |     |          |                      |     |       |          |      |     |     |
| lpde4                                                                                      | DCD01       | All Services       | ထိ    |         | C:VAll Services               | Ipde4\Kelly.Maxwell | 6/6/2023 4:33:55 PM | 5/25/2023 3:12:46 PM | ×.  | × . | ×   | ~ ` | 1        | <ul> <li></li> </ul> | ×   | ~     | ×.       | × .  | × . |     |
| SA51000-C70NF2LB8OE8                                                                       | DCD01       | Budget Forecast    | සී    | 6       | C:\Budget Forecast            | Ipde4\Roy.Petty     | 6/7/2023 3:55:35 PM | 3/15/2023 5:04:39 AM | ~   | ~   | ~   | ~ - |          | / /                  | ~   | ~     | ~        | ~    | ~   |     |
| Administrator                                                                              | DCD01       | Company Share      | සී    | 6       | C:\Company Share              | Ipde4\Administrator | 6/7/2023 3:55:35 PM | 5/11/2023 3:48:07 AM | ~   | ~   | ~   | ~ ~ |          | 1 4                  | ~   | ~     | ~        | ~    | ~   |     |
| Akash                                                                                      | DCD01       | Confidential files | සී    |         | C:\Confidential files         | Ipde4\Roy.Petty     | 6/6/2023 4:33:55 PM | 5/25/2023 3:12:28 PM | ~   | ~   | ~   | ~ . |          |                      | ~   | ~     | ~        | ~    | ~   |     |
| Ash.Williams                                                                               | DCD01       | Employee's Accoun  | කී    |         | C:\Employee's Account details | Ipde4\Marty.Byrde   | 6/6/2023 4:33:55 PM | 5/25/2023 3:12:41 PM | ~   | ~   | ~   |     |          |                      | ~   | ~     | ~        | ~    | ~   |     |
| Bill                                                                                       |             |                    |       |         |                               |                     |                     |                      |     |     |     |     |          |                      |     |       |          |      |     |     |
| Developer-Ext                                                                              | DCD01       | Foreign designs    | කී    |         | C:\Foreign designs            | Ipde4\Marty.Byrde   | 6/6/2023 4:33:55 PM | 5/25/2023 3:12:37 PM | × . | × . | × . | × ` | <u> </u> | <ul> <li></li> </ul> | × . | × .   | × .      | × .  | ~   |     |
| Disaster.Dina                                                                              | DCD01       | Module Analysis Da | සී    |         | C:\Module Analysis Data       | Ipde4\Ethan.Hunt    | 6/6/2023 4:33:55 PM | 5/25/2023 3:12:10 PM | ~   | ~   | ~   | ~ \ | <   •    | / /                  | ~   | ~     | ~        | ~    | ~   |     |
| Ethan.Hunt                                                                                 | DCD01       | Project Details    | 283   |         | C:\Proiect Details            | lode4\Ethan.Hunt    | 6/6/2023 4:33:55 PM | 5/25/2023 3:12:25 PM | 1   | 1   | 1   | 2   |          | 1 4                  | 1   | 1     | 1        | 1    | ~   |     |
| Guest                                                                                      | Name        | ස් 🗟 ම             | Conte | nt Type |                               | Monetary<br>Value   | Risk Level          |                      |     |     |     |     |          |                      |     |       |          |      |     |     |
| (1) Hank.Shrader                                                                           |             | 9                  |       |         | Q Q                           | Q                   |                     |                      |     |     |     |     |          |                      |     |       |          |      |     |     |

#### In Summary:

- Analyse permissions.
- Identify over privileged employees (least privilege).
- View historic permissions.
- Track permission changes.

#### For More Information:

https://www.lepide.com/lepide-trust/

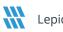

## 3.3. - Lepide Audit

Audit, report and alert on changes being made to sensitive data and your hybrid environment. Roll back unwanted changes and restore deleted objects to maintain system integrity. Track any changes and modifications users are making to critical files and folders.

|                     | or / Reports / All | Environment Chang |   | hange Online]] |   |            |   |                    |                      |                |   |              |    |               | 7              | 🗂 Oct 1 | , 2024 - Oct 1, 2024 - | Generate Repo | rt E        | xport |
|---------------------|--------------------|-------------------|---|----------------|---|------------|---|--------------------|----------------------|----------------|---|--------------|----|---------------|----------------|---------|------------------------|---------------|-------------|-------|
| Component 个<br>Name | Server Name        | 1 Object Path     | Ŷ | Object Type    | ¢ | Who        | ¢ | When 个             | Operation 1          | Content Type 1 | 1 | Compliance 1 | Ri | isk Level 🕺 🕆 | Monet<br>Value | ny 1    | What 1                 | Where 个       | Criticality |       |
| Q                   |                    | Q                 | Q |                | Q |            | Q | c                  | L C                  | . 0            | 2 |              | Q  | Q             |                |         | 2                      | ς ο           |             |       |
| ctive Directory     | Ipde4.local        | N/A               |   | User           |   | Neal Gamby |   | 01-10-2024 08:58:2 | Login Attempt Failed | N/A            | 1 | N/A          | N  | /A            | N/A            |         | user name does no      | B_508         | High        |       |
| ctive Directory     | Ipde4.local        | N/A               |   | User           |   | Neal Gamby |   | 01-10-2024 08:58:2 | Login Attempt Failed | N/A            |   | N/A          | N  | /A            | N/A            |         | user name does no      | B_508         | High        |       |
| Active Directory    | Ipde4.local        | N/A               |   | User           |   | Neal Gamby |   | 01-10-2024 08:58:2 | Login Attempt Failed | N/A            |   | N/A          | N  | /A            | N/A            |         | user name does no      | B_508         | High        |       |
| ctive Directory     | Ipde4.local        | N/A               |   | User           |   | Neal Gamby |   | 01-10-2024 08:58:1 | Login Attempt Failed | N/A            | 1 | N/A          | N  | /A            | N/A            |         | user name does no      | B_508         | High        |       |
| Active Directory    | lpde4.local        | N/A               |   | User           |   | Neal Gamby |   | 01-10-2024 08:58:1 | Login Attempt Failed | N/A            | 1 | N/A          | N  | /A            | N/A            |         | user name does no      | B_508         | High        |       |
| Active Directory    | Ipde4.local        | N/A               |   | User           |   | Neal Gamby |   | 01-10-2024 08:58:0 | Login Attempt Failed | N/A            | 1 | N/A          | N  | /A            | N/A            |         | user name does no      | B_508         | High        |       |
| Active Directory    | lpde4.local        | N/A               |   | User           |   | Neal Gamby |   | 01-10-2024 08:58:0 | Login Attempt Failed | N/A            | 1 | N/A          | N  | /A            | N/A            |         | user name does no      | B_508         | High        |       |
| Active Directory    | Ipde4.local        | N/A               |   | User           |   | Neal Gamby |   | 01-10-2024 08:58:0 | Login Attempt Failed | N/A            |   | N/A          | N  | /A            | N/A            |         | user name does no      | B_508         | High        |       |
| Active Directory    | Ipde4.local        | N/A               |   | User           |   | Neal Gamby |   | 01-10-2024 08:57:5 | Login Attempt Failed | N/A            | 1 | N/A          | N  | /A            | N/A            |         | user name does no      | B_508         | High        |       |
| Active Directory    | lpde4.local        | N/A               |   | User           |   | Neal Gamby |   | 01-10-2024 08:57:5 | Login Attempt Failed | N/A            | 1 | N/A          | N  | /A            | N/A            |         | user name does no      | B_508         | High        |       |

#### In Summary:

- View interactions with data.
- View interactions with systems governing access to data.
- Employee audit logs.
- Investigate incidents and breach scenarios.

For More Information:

https://www.lepide.com/lepideauditor/

## 3.4. - Lepide Detect

Machine Learning backed anomaly spotting technology will allow you to determine when one of your users becomes an insider threat. Hundreds of threat models, tailored to specific data security threats, generate real time alerts when the security of your data is in jeopardy. Automated threat responses can be triggered to perform threat mitigations, such as shutting down an affected computer or server.

| Report                                |                         |                           |   |                                |              |                     |                                |               |
|---------------------------------------|-------------------------|---------------------------|---|--------------------------------|--------------|---------------------|--------------------------------|---------------|
| Report Name - Failed Logon            |                         |                           |   |                                |              |                     |                                |               |
| Filters : Server Name : [Equals[All]] |                         |                           |   |                                |              |                     |                                |               |
| Home / Lepdie Auditor / Reports       | / Active Directory / Fa | ailed Logon               |   |                                | ₹            | 🛗 Mar 26, 2024 - Ma | ar 26, 2024 🔻 Generate         | Report Export |
| Server Name                           |                         | Who                       | Ŷ | When $\uparrow$                | Where        | ŕ                   |                                | $\uparrow$    |
|                                       | Q                       |                           | Q | Q                              |              | Q                   |                                | Q             |
| Ipde4.local                           |                         | neal.gamby@lpde4.local    |   | 19-04-2024 6.10                | DMD01        |                     | user name does not exist       |               |
| Ipde4.local                           |                         | neal.gamby@lpde4.local    |   | 19-04-2024 6.10                | DMD01        |                     | user name does not exist       |               |
| Ipde4.local                           |                         | kelly.maxwell@lpde4.local |   | 16-04-2024 22:20               | DMD01        |                     | expired password               |               |
| Ipde4.local                           |                         | kelly.maxwell             |   | 16-04-2024 22.20               | DMD01        |                     | expired password               |               |
| Ipde4.local                           |                         | kelly.maxwell             |   | 16-04-2024 22.20               | DMD01        |                     | expired password               |               |
| Ipde4.local                           |                         | kelly.maxwell             |   | 16-04-2024 22:20               | DMD01        |                     | expired password               |               |
| Ipde4.local                           |                         | kelly.maxwell             |   | 16-04-2024 22:20               | DMD01        |                     | expired password               |               |
| Ipde4.local                           |                         | LPDE4Kelly.Maxwell        |   | 15-04-2024 23.55               | 192.168.1.15 |                     | The user's password has expire | ed.           |
| Ipde4.local                           |                         | LPDE4Kelly.Maxwell        |   | 15-04-2024 23.55               | 192.168.1.15 |                     | The user's password has expire | ed.           |
|                                       |                         |                           |   |                                |              |                     |                                |               |
| Total Reports : 50                    |                         |                           |   | First Previous 1 / 1 Next Last | l            |                     |                                | 50 / page 🗸   |

#### In Summary:

- Detect threats in real time with pre-defined threat models.
- Baseline/profile employee behavior.
- Identify anomalous employee behavior.
- Alert and respond to threats in real time.

#### For More Information:

https://www.lepide.com/lepide-detect/

## 3.5. - Lepide Protect

Reduce the complexity of managing user permissions. The permissions management system within Lepide Protect provides a straightforward and efficient way to manage permissions over all shared locations. It provides clear visibility as to who has access to what, including identifying excessive permissions. Once identified, excessive permissions can be revoked, and inactive users removed; permissions policies can be used to do this automatically.

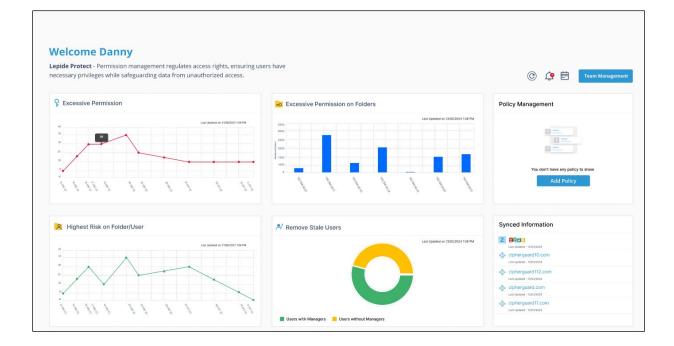

#### In Summary:

- Identify and revoke excessive permissions.
- Remove inactive users to reduce your threat surface.
- Delegate permissions management to team leaders.
- Use policy management to automatically revoke permissions.

#### For More Information:

https://www.lepide.com/lepide-protect/

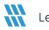

## 4. Support

If you are facing any issues whilst installing, configuring, or using the solution, you can connect with our team using the contact information below.

### **Product Experts**

USA/Canada: +1(0)-800-814-0578 UK/Europe: +44 (0) -208-099-5403 Rest of the World: +91 (0) -991-004-9028

### **Technical Gurus**

USA/Canada: +1(0)-800-814-0578 UK/Europe: +44 (0) -208-099-5403 Rest of the World: +91(0)-991-085-4291

Alternatively, visit <u>https://www.lepide.com/contactus.html</u> to chat live with our team. You can also email your queries to the following addresses:

sales@Lepide.com

support@Lepide.com

To read more about the solution, visit https://www.lepide.com/data-security-platform/.

## 5. Trademarks

Lepide Data Security Platform, Lepide Data Security Platform App, Lepide Data Security Platform App Server, Lepide Data Security Platform (Web Console), Lepide Data Security Platform Logon/Logoff Audit Module, Lepide Data Security Platform for Active Directory, Lepide Data Security Platform for Group Policy Object, Lepide Data Security Platform for Exchange Server, Lepide Data Security Platform for SQL Server, Lepide Data Security Platform SharePoint, Lepide Object Restore Wizard, Lepide Active Directory Cleaner, Lepide User Password Expiration Reminder, and LiveFeed are registered trademarks of Lepide Software Pvt Ltd.

All other brand names, product names, logos, registered marks, service marks and trademarks (except above of Lepide Software Pvt. Ltd.) appearing in this document are the sole property of their respective owners. These are purely used for informational purposes only.

Microsoft®, Active Directory®, Group Policy Object®, Exchange Server®, Exchange Online®, SharePoint®, and SQL Server® are either registered trademarks or trademarks of Microsoft Corporation in the United States and/or other countries.

NetApp® is a trademark of NetApp, Inc., registered in the U.S. and/or other countries.

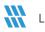